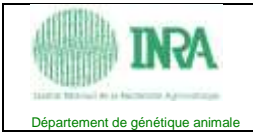

# **Table des matières**

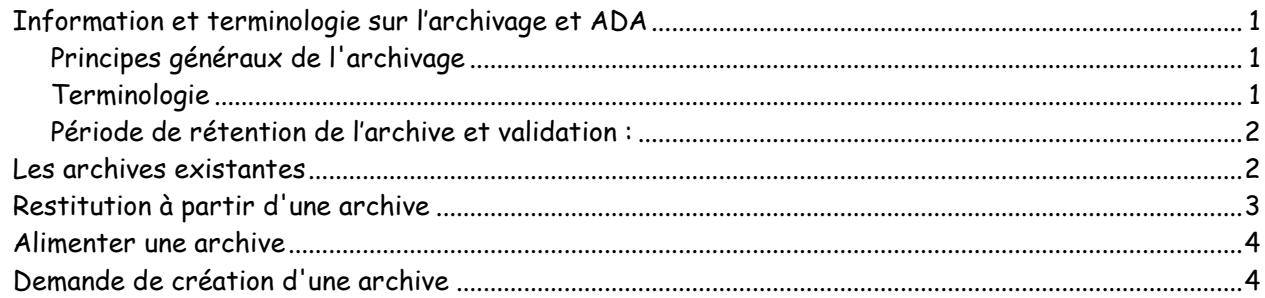

## Information et terminologie sur l'archivage et ADA

#### **Principes généraux de l'archivage**

L'archivage a pour but de conserver des informations figées (une image à un instant T), afin de les consulter pour des besoins opérationnels et/ou de conformité aux lois et réglementations.

La durée de l'archivage est fonction de la valeur du contenu et porte le plus souvent sur du moyen ou long terme. L'archivage est donc l'ensemble des moyens mis en œuvre pour stocker, sécuriser, pérenniser, retrouver, restituer, tracer, transférer et détruire, les contenus électroniques archivés.

Il convient de bien dissocier l'archivage de la sauvegarde. Cette dernière peut être définie comme étant l'ensemble des actions, outils et méthodes destinés à dupliquer de manière cohérente des contenus électroniques d'origine dans un but sécuritaire pour éviter leur perte en cas de dysfonctionnement du dispositif sur lequel ils sont enregistrés. Le contenu sauvegardé n'est pas considéré comme figé et peut donc être modifié ou remplacé. La durée de la sauvegarde est fonction de sa périodicité et porte le plus souvent sur du court terme.

Atempo Digital Archive est une application client/serveur qui permet une gestion centralisée des archives des utilisateurs.

#### **Terminologie**

**Archive** : racine d'une arborescence d'objets qui pourra contenir des répertoires, des dossiers et plusieurs versions (instances) d'un fichier ayant des critères d'archivage communs (durée de vie de l'archive, propriétaires ...)

**Alimenter une archive** : ajouter des fichiers à une archive déjà définie.

**Restituer une archive** : Remettre les objets d'une archive sur disque à disposition. C'est l'arborescence de l'archive qui est recréée sur disque.

**L'archive projet :** C'est une archive partagée par plusieurs utilisateurs ou groupes d'utilisateurs.

Elle est créée par l'administrateur ADA. A sa création un propriétaire lui est attribué. D'autres utilisateurs pourront partager son accès et son utilisation.

**Le propriétaire de l'archive** : Il reçoit les mails concernant les demandes de validation. L'administrateur ADA peut lui donner des droits, au minimum il peut l'autoriser à ouvrir (parcourir) l'archive, au maximum il peut l'autoriser à administrer son archive.

**L'administrateur de l'archive** : il peut autoriser des droits (ouvrir, archiver, restituer, ajouter ou

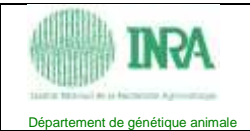

renommer ou supprimer ou déplacer un dossier, renommer ou déplacer un objet, modifier l'extension d'un fichier, ajouter des critères, déplacer un dossier ou un objet dans une autre archive) à d'autres utilisateurs ADA. Il peut aussi leur déléguer cette administration.

**Métadonnées** : Cet ensemble contient des critères qui sont des descripteurs de données. L'administrateur ADA peut créer un ensemble de critères qui sera associé aux fichiers archivés. Ces critères permettent des recherches transversales sur toutes les archives.

**Critères automatiques** : ce sont les métadonnées a minima, ils découlent des propriétés des fichiers (nom de l'objet, taille du fichier, type d'objet – dossier, répertoires, fichiers -, date d'archivage et date de création). Ils permettent des recherches à l'intérieur d'une archive seulement.

## **Période de rétention de l'archive et validation :**

Une durée de vie est attribuée à l'archive, c'est la période de rétention, elle est identique pour tous les fichiers de l'archive. Elle est attribuée à chaque fichier lorsqu'il vient alimenter cette archive.

Plusieurs durées sont proposées à la demande de création de l'archive : de 1 an à 10 ans et plus par incrément de une année.

Au delà de 5 ans, il faut se poser la question de la pérennité du format des fichiers de l'archive.

Pour de longue durée, il faut éviter les formats propriétaires. Il vaut mieux stocker les documents de bureautiques au format PDF. Les fichiers de données seront en format texte, exportés des bases de données ou en format transportable pour les fichiers SAS.

Pour conserver à très long terme des données, si elles ont des formats autres que le texte, il est conseillé de faire des archives de quelques années, de les restituer sur disque, de s'assurer de leur relecture et de les archiver à nouveau. Le CTIG n'assure pas le service de migration des formats et c'est donc le propriétaire de l'archive qui en assume la responsabilité.

Pour une durée supérieure ou égale à 10 ans, la création de l'archive devra être justifiée voire validée par une tierce personne.

A la fin de la période de rétention, une validation pour la suppression des fichiers de l'archive peut être demandée. Dans ce cas un mail est adressé au propriétaire (ou à un alias) de l'archive pour demander cette validation. Celle-ci est réalisée par le propriétaire avec l'interface graphique d'ADA ou par l'administrateur ADA.

#### Les archives existantes

Pour consulter les archives, il faut :

- 1. avoir un identifiant ADA, le demander au CTIG à [ctig.systeme@dga.jouy.inra.fr](mailto:ctig.systeme@dga.jouy.inra.fr).
- 2. Lancer l'interface graphique utilisateur (UI-AIX) avec la commande : **ada**

Paramètres de connexion (au premier lancement) : Atempo Digital Archive Server : ctig-arch.jouy.inra.fr Database Name : ADA Debug : None (x) Free login mode

Dans l'onglet « Bienvenue » de l'écran d'accueil de l'UI-AIX :

 $\rightarrow$  « Ouvrir une archive » : affiche la liste des archives que l'on peut parcourir.

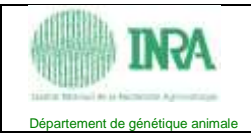

Par défaut, les archives de l'unité de l'utilisateur ADA sont visibles, cependant une restriction a pu être mise en place à la création de l'archive.

## Restitution à partir d'une archive

Pour voir le contenu d'un fichier, il faut le restituer sur disque pour cela il faut avoir le droit « restituer ». Ce droit est donné par l'administrateur de l'archive lors de la demande de création de celle-ci.

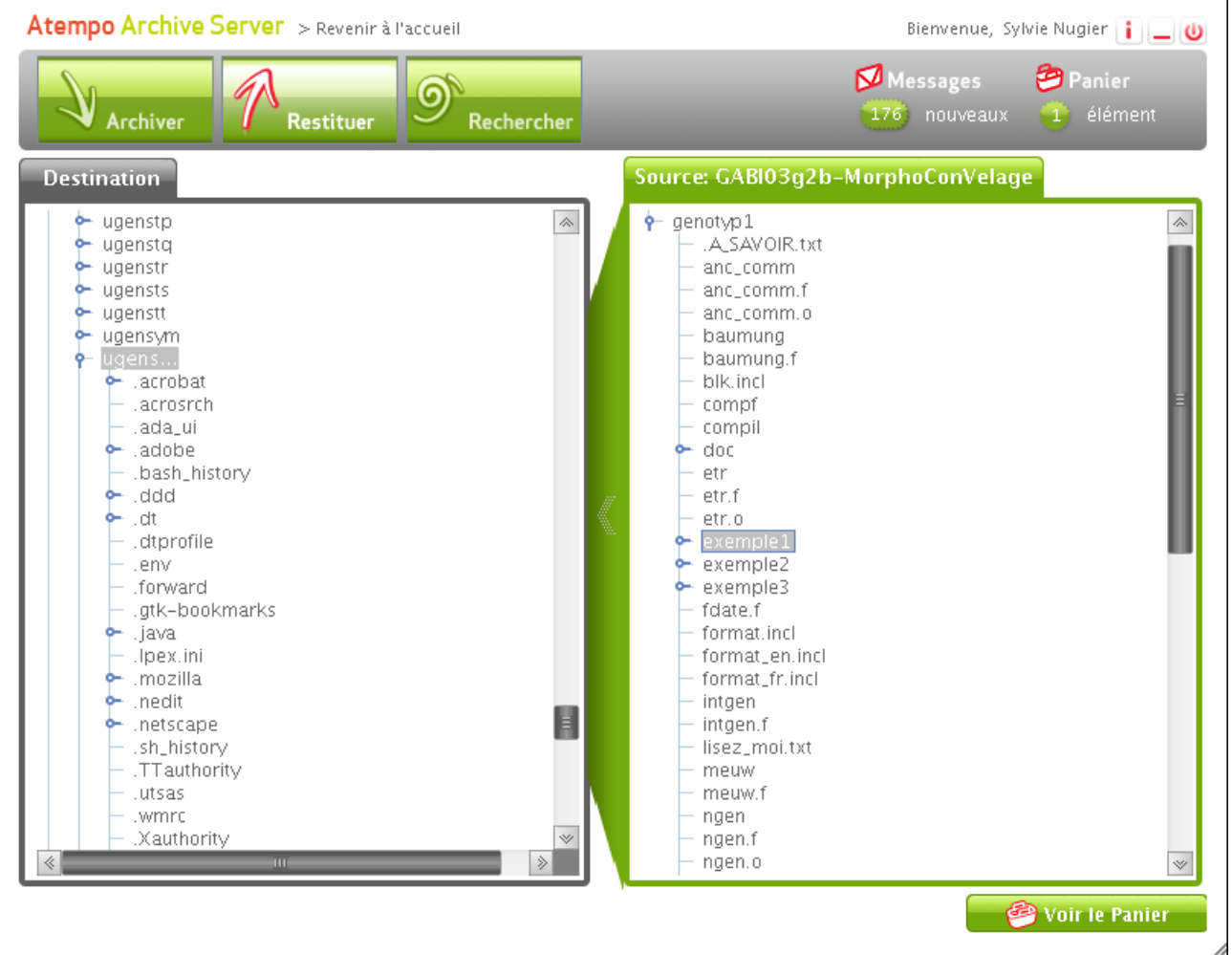

Dans l'UI-AIX, le bouton « Restituer » permet de sélectionner les dossiers et/ou fichiers que l'on veut remettre sur disque. Après avoir sélectionné l'emplacement source (archive) et l'emplacement destination (disque) dans les fenêtres correspondantes, un clic droit sur l'objet à copier permet de lancer l'action « restituer » choisie.

Cette action est ajoutée dans le panier. Si elle convient, on l'exécute à partir du panier avec le bouton « Exécuter ».

Dans la fenêtre messages, le résultat de l'action est affiché.

ADA ne signale pas la présence de fichiers ou répertoires déjà existants sur l'emplacement de destination (disque).

Si un répertoire existe déjà sur disque, il est complété.

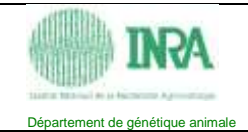

Si un fichier existe déjà sur disque, il n'est pas remplacé. Un fichier restitué sur disque garde sa date de dernière mise à jour avant archivage ADA.

Le clic droit sur un objet permet aussi de voir les différentes instances de l'objet sélectionné et éventuellement de les restituer.

#### Alimenter une archive

Pour alimenter une archive, il faut avoir le droit «archiver».

Ce droit est donné par l'administrateur de l'archive lors de la demande de création de celle-ci.

Dans l'UI-AIX, le bouton «Achiver» permet de sélectionner le dossier ou le fichier que l'on veut mettre dans une archive. Après avoir sélectionné l'emplacement source et l'emplacement destination dans les fenêtres correspondantes, un clic droit sur l'objet à copier permet de lancer l'action archiver choisie.

Cette action est ajoutée dans le panier. Si elle convient, on l'exécute avec le bouton « Exécuter ».

Dans la fenêtre messages, le résultat de l'action est affiché.

Si un répertoire existe déjà dans l'archive, il est complété avec les nouveaux fichiers. Si un fichier existe déjà dans l'archive, il est considéré comme une nouvelle instance du fichier.

Lorsque plusieurs répertoires et fichiers constituent un ensemble fortement cohérent, il peut être judicieux de constituer au préalable à l'utilisation d'ADA une archive sur disque avec des outils traditionnels comme la commande tar sous Unix ou un zippeur sous Windows pour que l'ensemble soit traité en une seule fois par ADA. Attention dans ce cas, pas d'alimentation, pas de restitution ni de consultation au niveau du fichier.

#### Demande de création d'une archive

Lorsque l'utilisateur souhaite archiver des données, il doit :

- S'assurer qu'un archive n'existe pas déjà en consultant la liste des archives avec l'interface graphique ADA ou vérifier auprès du responsable du projet auquel appartiennent les données qu'une archive n'existe pas déjà.
- Si aucune archive n'existe, demander la création d'une archive en remplissant le formulaire dans le document « \ADA\_FormulaireDemandeArchivage\_SNU\_V2.dotx » puis l'envoyer à [ctig.systeme@dga.jouy.inra.fr](mailto:ctig.systeme@dga.jouy.inra.fr) .

L'utilisateur-propriétaire est prévenu que l'archive a été créée, il alimente l'archive avec l'interface graphique ADA à sa disposition sous Unix ou Windows.